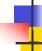

#### Lecture 13: Version Control & RCS

Kenneth M. Anderson Software Methods and Tools CSCI 3308 - Fall Semester, 2004

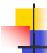

#### **Version Control**

- Things change...
  - new requirements lead to...
  - new or changed designs that lead to...
  - new or changed source code, etc.
  - or bugs are discovered and must be fixed
- ...software engineers need to keep track of all these changes

October 4, 2004

© University of Colorado, 2004

2

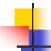

#### Version Control, continued

- Versioning
  - Keeping track of the changes to a file from one editing session to the next
  - Computer Science has developed algorithms that can automatically detect the changes to a file
    - especially text files
  - One such algorithm is encapsulated in a Unix tool called diff

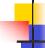

#### **DIFF Example**

```
world1.cc
    int main() {
        printf("hello world");
    }
    world2.cc
    int main() {
            printf("HELLO WORLD!");
    }
    world2.cc
    int main() {
            printf("HELLO WORLD!");
    }
    printf("HELLO WORLD!");
    }
}
```

October 4, 2004 © University of Colorado, 2004 3 October 4, 2004 © University of Colorado, 2004 4

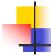

#### More on DIFF

- Command Line
  - diff file1 file2
    - "show me how to change file1 into file2"
- Output
  - Displays the "ed" commands needed to change file1 into file2
    - "2c2" in the previous example meant change line 2 in file1 into line 2 of file2
- See the diff and ed man pages for complete details

October 4, 2004

© University of Colorado, 2004

5

7

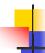

#### **Version Control**

- Tracks all changes associated with a file
- Why?
  - Rollback: Changes are not always an improvement. Often, you need to return to a prior version
  - Experimentation: Lets software engineers explore "what if" scenarios
  - Internationalization: Different versions for different languages
  - Historical Record: A customer reports a bug on version 1.1, but you are at version 2.3. You need a way to recreate version 1.1 to check out the bug

October 4, 2004

© University of Colorado, 2004

٠,

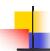

#### Tracking Changes

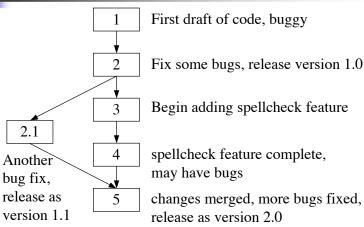

October 4, 2004

© University of Colorado, 2004

# -

### Version Graphs

- All changes to a single file are tracked via a graph
  - nodes are distinct versions
  - edges denote that the target node was derived from the source node
- There are three possible configurations
  - Extension: a single version derived from a single version
  - Split: multiple versions derived from a single one
  - Merge: a single version derived from multiple versions; merge typically done "by hand"

October 4, 2004

© University of Colorado, 2004

8

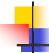

#### **Version Control Files**

- Version graphs are stored in version control files
- Space saving techniques are used
  - Forward deltas
    - The original version is stored, all subsequent versions are stored as sets of changes or "deltas"
  - Backward deltas
    - The most recent version is stored, all previous versions are stored as sets of changes

October 4, 2004

© University of Colorado, 2004

a

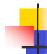

#### **Version Control Systems**

- Version Control Systems let you check versions out of a version control file
  - If I ask for version 2.2, and we are using a forward delta system
    - then it starts with the original file and applies all of the deltas that lead to version 2.2 in the version graph

October 4, 2004

© University of Colorado, 2004

10

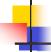

#### RCS: Revision Control System

- The version control system for our class is RCS.
- RCS is a backward delta system
  - It stores the complete text for the most recent version of the file
  - And derives old versions by applying deltas to the recent version

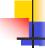

#### Check-In and Check-Out

- Commonly used RCS commands
  - ci check in
    - Used to check changes into a version control file; can also create an initial version control file
  - co check out
    - Used to check out a specific version of a file

October 4, 2004 © University of Colorado, 2004 11 October 4, 2004 © University of Colorado, 2004 12

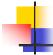

#### **RCS Locks**

- RCS has a notion of locks
  - If you check out a file, with a lock, no other person can check out that file for editing (they can still read it, however)
    - This prevents multiple people from changing the same file at once
    - This is a different strategy than one used by another popular version control system, CVS
      - CVS allows a file to be edited by multiple people, but then potentially requires a "merge" step when checking a file into the repository

October 4, 2004

© University of Colorado, 2004

13

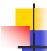

#### **RCS Version Control File**

- The version control file for RCS has a suffix ",v"
- You can think of this file as a tar file
  - A single file with multiple files stored within
  - This time the contained files are just different versions of the same file
    - And all but one are stored as "deltas"

October 4, 2004

© University of Colorado, 2004

14

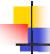

#### RCS Example

Start with a file

rw- CommentBook
%ci CommentBook
initial revision: 1.1
r-- CommentBook,v

To Retrieve original file

%co CommentBook

r-- CommentBook

r-- CommentBook, v

Note: the version control file is created in the same directory as the original file UNLESS there is a directory called RCS

If RCS exists, the version control file is created in the RCS directory

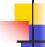

#### RCS Example, continued

- The checked out file is called "the working file"
  - You can always retrieve a working file from the version control file

r-- CommentBook

r-- CommentBook, v

%rm CommentBook

r-- CommentBook, v

%co CommentBook

r-- CommentBook

r-- CommentBook, v

October 4, 2004 © University of Colorado, 2004 15 October 4, 2004 © University of Colorado, 2004 16

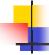

## RCS Example, continued

 A normal co command produces a read-only working file; to get a writeable version, you must lock the working file

%co -1 CommentBook

rw- CommentBook

r-- CommentBook, v

 After you have made changes, you can check them in to make a new version

%ci CommentBook

new revision: 1.2

r-- CommentBook, v

October 4, 2004

© University of Colorado, 2004

17

#### Flags for CO

- -r# Retreive revision number #
- -l Retrieve a locked working file
- -u Retrieve an unlocked working file
- -p Print contents of file to stdout, do not retrieve a working file
- -f force overwrite of working file
- -q Quite mode; diagnostics not printed
- -I Interactive Mode
- See man page for more info

October 4, 2004

© University of Colorado, 2004

18

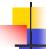

## Flags for CI

- -r# Save as revision number #
- -1 Save and retrieve a new locked working file
- -u Save and retrieve an unlocked working file
- -i Initial check in, report error if a ,v file already exists
- -f Force creation of new version
- -a Ouite mode
- -I Interactive Mode
- See man page for more info

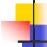

### **RCS** Keywords

- RCS will look for certain keywords in a file and will substitute values for them during check-in and checkout
  - Think of these keywords as Make Macros, where RCS provides the definition for the Macro
  - Keywords are delimited with two dollar signs
    - Example:if \$Author\$ appears in a text file stored in RCS
    - then when checked out, RCS replaces the above string with:
    - \$Author: kena \$
    - or more generically with \$Author: <username> \$

October 4, 2004 © University of Colorado, 2004 19 October 4, 2004 © University of Colorado, 2004 20

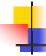

### **Example Keywords**

- \$Author\$ name of user who performed ci
- \$Date\$ The date and time of a ci
- \$Locker\$ name of the user who locked a revision
- \$Log\$ log message supplied during ci
- \$Revision\$ revision number assigned during ci
- \$Name\$ The name of a revision (if named)
- \$RCSfile\$ The name of the RCS file without path info
- \$Source\$ The full pathname of the RCS file
- \$Header\$ See co man page for details
- \$Id\$ See co man page for details

October 4, 2004

© University of Colorado, 2004

21

### **RCS** Version Numbering

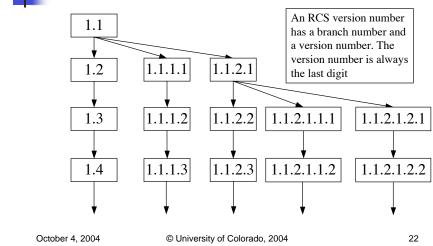

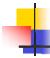

#### Other RCS Tools

- rcs an admin tool; can perform tasks such as breaking locks, change log messages, erase versions, etc. See man page for details.
- rlog display log messages for a particular file (each time you check in a file, you are asked to enter a log message describing the changes)
- rcsdiff a diff command for rcs versions
  - e.g. rcsdiff -r1.1 -r1.2 CommentBook will show the differences between the specified versions without checking those versions out

October 4, 2004

© University of Colorado, 2004

23